# <span id="page-0-0"></span>Fiery Command WorkStation 6.6

Leitfaden "Neuerungen des Fiery Command WorkStation Package 6.6"

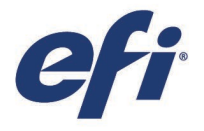

## Inhalt

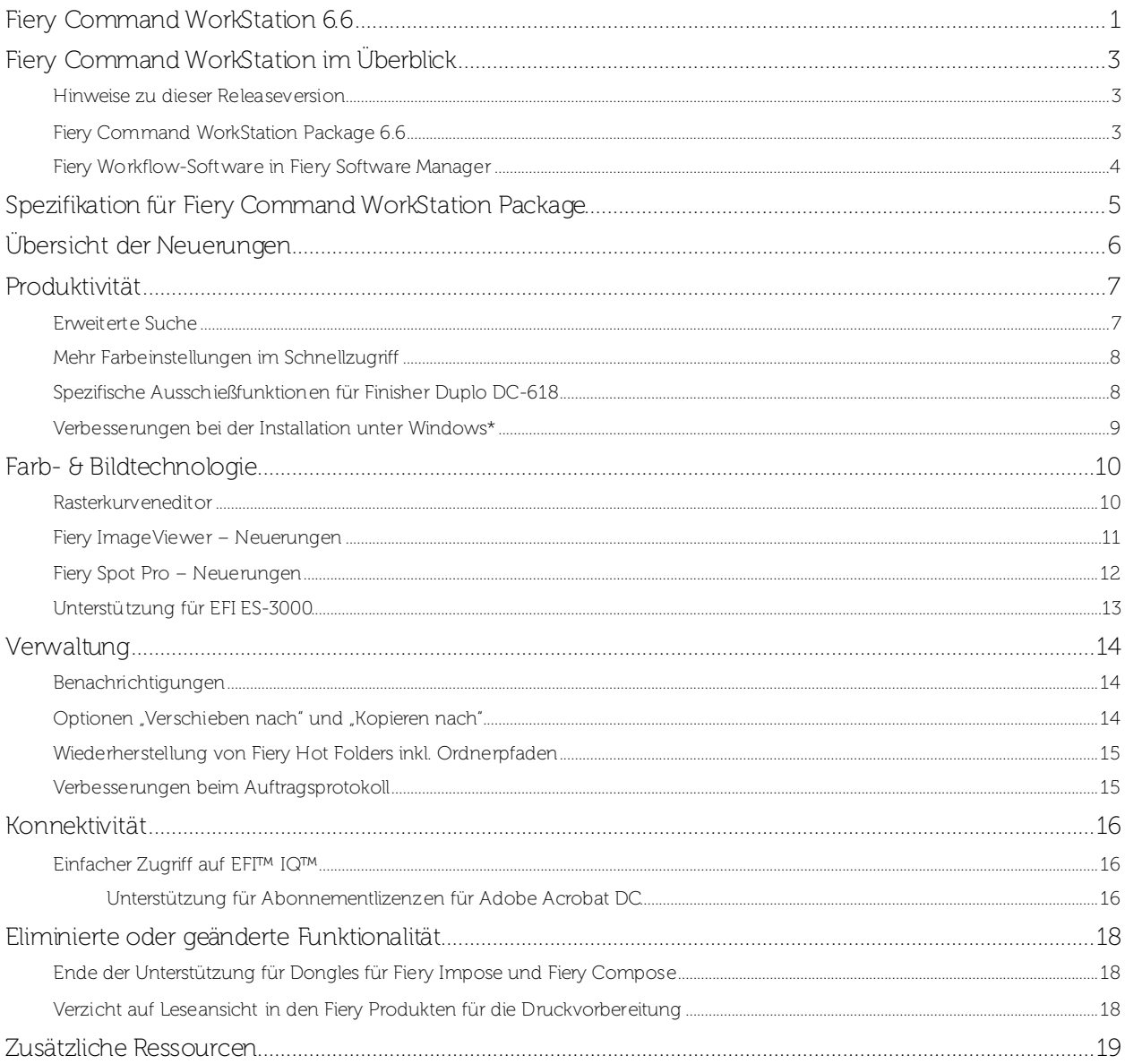

### EFI fuels success.

Wir entwickeln bahnbrechende Technologien für die Herstellung von Beschilderungen, Verpackungen, Textilien, Keramikfliesen und personalisierten Dokumenten mit einer breiten Palette an Druckern, Tinten, digitalen Front-End-Lösungen und einer umfassenden Suite an Business- und Produktions-Workflows zur Neugestaltung und Optimierung des gesamten Produktionsprozesses – für eine gesteigerte Wettbewerbsfähigkeit und mehr Produktivität. Weitere Informationen erhalten Sie auf der Website www.efi.com oder telefonisch unter 0800 183 0832 (Deutschland), 0800-802180 (Österreich), 0800 897 114 (Schweiz) oder +49 (0)2102 7454 100.

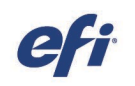

Nothing herein should be construed as a warranty in addition to the express warranty statement provided with EFI products and services.

AutoCal, Auto-Count, Best Eye, ColorGuard, ColorPASS, ColorRight, ColorWise, Command WorkStation, Cretachrom, Cretaprint, the Cretaprint logo, Cretaprinter, Cretaroller, Digital StoreFront, DocBuilder, Dynamic Wedge, EDOX, EFI, the EFI logo, Bectronics For Interpretors, Property Poster, Fash Property, Poster, Property, Passage, Property, Passage, Property, Passage, Property, Passage, Propert, Prop JobMaster, Fiery Navigator, Fiery Prints, the Fiery Prints logo, FreeForm, GameSys, Hagen, Inktensity, Inkware, IQ, iQuote, LapNet, Lector, Logic, MarkeDirect StoreFront, MarketDirect VDP,<br>PharketDirect Cross Media, Metric For Imaging, Inc. and/or its wholly owned subsidiaries in the U.S. and/or certain other countries.

.<br>All product names may be trademarks or registered trademarks of their respective owners, and are hereby acknowledged © 2021 EL ECT RONICS FOR IMAGING, INC. ALL RIGHTS RESERVED. | WWW.EFI.COM

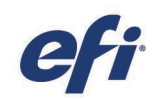

### <span id="page-2-0"></span>Fiery Command WorkStation im Überblick

Fiery® Command WorkStation® ist eine speziell für Fiery Server entwickelte Software für die Verwaltung von Druckaufträgen. Durch die zentrale Verwaltung der Aufträge aller Fiery Server im Netzwerk trägt die Anwendung maßgeblich zu einer höheren Leistung und Produktivität des Druckprozesses und der Arbeitsabläufe bei. Die intuitive Oberfläche ermöglicht es Personen, unabhängig von ihrem Wissens- und Kenntnisstand Aufträge effizient zu verwalten.

Sämtliche Funktionen und Steuerungselemente der Oberfläche sind unter Apple®macOS® und Microsoft®Windows®einheitlich gestaltet. Da auch Remoteverbindungen ohne funktionale Einschränkungen unterstützt werden, sind im Hinblick auf die Serveradministration beim Zugriff über das Netzwerk dieselben hochqualitativen Ergebnisse wie beim lokalen

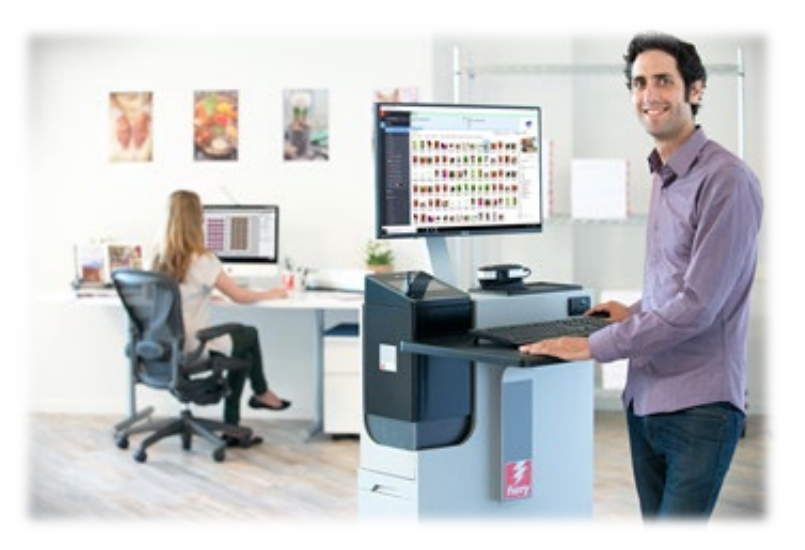

Zugriff gewährleistet. Die Anwendung Fiery Command WorkStation6.6 unterstützt Fiery Server mit der Systemsoftware FS150/FS150Pro (und höher) sowie Fiery XF 7 (und höher).

Die Anwendung Fiery Command WorkStation 6.6 steht als Download auf der Webseite [www.efi.com/CWS](http://www.efi.com/CWS)bereit*.*

Bediener von Highspeed-Inkjetdruckern können sich bei Ihrem Druckerhersteller informieren, ob für sie ein Upgrade auf die neueste Version der Anwendung Fiery Command WorkStation zur Verfügung steht.

#### <span id="page-2-1"></span>Hinweise zu dieser Releaseversion

Die Version 66 umfasst eine Vielzahl neuer Funktionen in den Innovationsbereichen Produktivität, Verwaltung, Farb- & Bildtechnologie und Konnektivität, die die Effizienz der Anwendung Fiery Command WorkStation auf ein neues Niveau heben.

#### <span id="page-2-2"></span>Fiery Command WorkStation Package 6.6

Fiery Command WorkStation 6.6 ist ein Bestandteil des Softwarepakets Fiery Command WorkStation Package, dessen Download- und Installationsprozess durch Fiery Software Manager gesteuert wird.

Das Paket enthält:

#### Fiery Command WorkStation

Mit der Anwendung können an zentraler Stelle alle Fiery Driven™ Druckmaschinen in einem Netzwerk – Bogendruckmaschinen, Supergroß- und Großformatdrucker sowie Highspeed-Inkjetdrucker – gesteuert und ihre Aufträge verwaltet werden. Durch die Bereitstellung aller Daten in Echtzeit wird die Produktivität weiter verbessert.

Das Fiery Command WorkStation Package 6.6 unterstützt die folgenden optionalen Softwareprodukte zur Druckvorbereitung für den digitalen Bogendruck: Fiery Impose, Fiery Compose und Fiery JobMaster™. Außerdem unterstützt sie die folgenden Softwarelösungen für die Druckvorstufe: Fiery Graphic Arts Package, Premium Edition, Fiery Graphic Arts Pro Package1, Fiery ColorRight Package1, Fiery Automation Package1 und Fiery Productivity Package.

<sup>1</sup> Nur für Fiery Server mit der Systemsoftware FS400/FS400 Pro verfügbar.

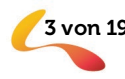

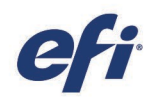

#### F iery Hot Folders – nur Bogendruckmaschinen und Highspeed-Inkjetdrucker

Mit dieser Software kann die Übergabe routinemäßiger Aufträge für Bogendruckmaschinen automatisiert werden. Die Möglichkeit, Aufträge einfach per Drag-and-Drop zu übergeben, reduziert den Zeitaufwand und senkt die Fehlerquote.

#### Fiery Software Uninstaller – nur macOS

Dieses Produkt entfernt Fiery Anwendungssoftware (Fiery Command WorkStation, Fiery Color Profiler Suite, Fiery Remote Scan und Fiery Language Package), Drucker sowie die zugehörigen Druckertreiber und Dateien von macOS-Clients.

#### <span id="page-3-0"></span>Fiery Workflow-Software in Fiery Software Manager

Mit Fiery Software Manager können außer dem Fiery Command WorkStation Package auch die folgenden Fiery Anwendungen installiert werden:

#### Fiery FreeForm Create – Bogendruckmaschinen und Highspeed-Inkjetdrucker

Mit dieser Anwendung können mithilfe der VDP-Technologie Fiery FreeForm™ personalisierte Aufträge erstellt werden, indem variable Elemente in Form von Texten, Bildern und Barcodes in vorhandene Dateien eingefügt werden.

#### Fiery Remote Scan – nur Bogendruckmaschinen

Mit dieser Anwendung lassen sich gescannte Seiten abrufen und für Scans konfigurierte Postfächer auf unterstützten Fiery Servern automatisch mit Client-Computern synchronisieren.

#### Fiery JobFlow – nur Windows

Mit den automatisierten Arbeitsabläufen von Fiery JobFlowTM für die Druckvorstufe lässt sich die Verarbeitung und Ausgabe von Druckaufträgen deutlich beschleunigen. Die Gratisversion Fiery JobFlow Base unterstützt Arbeitsabläufe wie die Konvertierung ins Format PDF, die Prüfung mit

Fiery Preflight<sup>1</sup>, die Bildoptimierung<sup>2</sup> und das Ausschießen<sup>3</sup>sowie flexible Optionen für die Übergabe, die Archivierung und die Ausgabe von Aufträgen. Mit dem kostenpflichtigen Upgrade auf die Vollversion Fiery JobFlow können Anwender ihre Effizienz weiter maximieren: Sie erhalten Zugriff auf zusätzliche intelligente Funktionen für regelbasierte Arbeitsabläufe, auf die Technologie von Enfocus PitStop für die erweiterte Preflight-Prüfung und die PDF-Bearbeitung sowie auf die cloudbasierten Prozesse von JobFlow für die Auftragsprüfung und Druckfreigabe.

#### F iery Color Profiler Suite

Die Fiery Color Profiler Suite ist eine innovative Farbmanagementsoftware mit integrierten Funktionen für die Farbverwaltung und die Qualitätskontrolle von Drucksystemen. Die Suite umfasst Werkzeuge zum Erstellen, Prüfen und Bearbeiten von Farbprofilen und zur Qualitätssicherung, die dem neuesten Stand der Technik entsprechen und die Farbfunktionalität von Fiery Driven Drucksystemen optimieren. Mit den modularen Funktionen kann die Farbpräzision in umfassender Weise sichergestellt werden – für alle Arten von Design-, Produktions- und Office-Software und für alle Arten von Substraten. Dies macht sich durch eine höhere Produktivität und eine höhere Rendite bezahlt.

#### K it mit Adobe Acrobat Pro 2017 und Enfocus PitStop Edit 2019

Damit Fiery Anwendungen für die Druckvorbereitung– Impose, Compose und JobMaster – zusammen mit Adobe® Acrobat® Pro und Enfocus PitStop Edit genutzt werdeen können, sind Lizenzen für jedes dieser Produkte erforderlich, die auf demselben Computer installiert und aktiviert werden müssen. Ab der Version 6.5.0.292 der Anwendung Fiery Command WorkStation können Abonnements für Adobe Acrobat DC in Verbindung mit den Fiery Anwendungen für die Druckvorbereitung verwendet werden. Alternativ können Anwender ein Kit mit Adobe Acrobat Pro 2017 und Enfocus PitStop Edit 2019 über ihren Fiery Händler oder den EFI™ [eStore](https://estore.efi.com/shop/asp/product_info.aspx?pid=3000013502) beziehen.

#### F iery Integration Package – nur Windows-Clients und nur Bogendruckmaschinen

Das Fiery Integration Package umfasst Fiery JDF und Fiery API. Mithilfe der Windows-Anwendung können sowohl Windows- als auch Linux-basierte Fiery Server aktualisiert werden. Damit das Fiery Integration Package in Fiery Software Manager angezeigt und als Download bereitgestellt wird, muss in den dortigen Einstellungen die Option "Weitere Funktionen anzeigen" aktiviert sein.

<sup>1</sup> Fiery Graphic Arts Package, Premium Edition, Fiery Graphic Arts Pro Package oder Fiery Automation Package erforderlich

- <sup>2</sup> Fiery Image Enhance Visual Editor erforderlich
- <sup>3</sup> Fiery Impose erforderlich

Februar 2021 **Example 2021** © Copyright 2021 | ELECTRONICS FOR IMAGING, INC. ALLE RECHTE VORBEHALTEN. 4 von 19

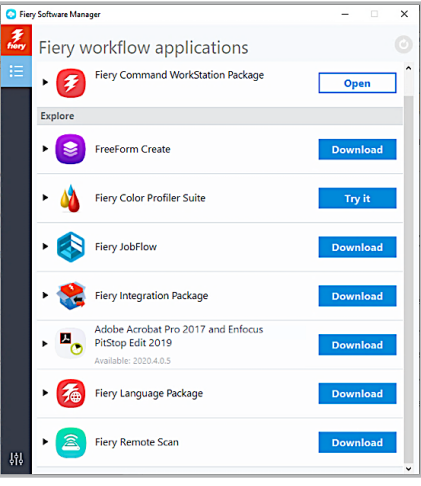

*Fiery Software Manager*

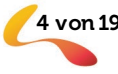

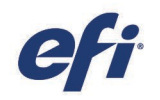

### <span id="page-4-0"></span>Spezifikation für Fiery Command WorkStation Package

Die Anwendungen Fiery Command WorkStation 6.6 und Fiery Hot Folders unterstützen Verbindungen zu:

#### Fiery Servern mit folgender Fiery Systemsoftware:

- − FS150/FS150 Pro, FS200/FS200 Pro, FS300/FS300 Pro, FS350/350 Pro und FS400/FS400 Pro
- − Fiery XF 7 (und höher)

Client-Computer müssen für die Installation der Anwendungen Fiery Command WorkStation und Fiery Hot Folders die folgenden Anforderungen erfüllen:

#### Clients unter macOS:

- − macOS 10.14 (und höher)
- − 4 GB RAM (oder mehr) empfohlen
- − 7 GB freier Festplattenspeicher
- − Mindestauflösung des Bildschirms:
	- o Für digitalen Bogendruck: 1.280 x 1.024
	- o Für Groß- und Supergroßformate: 1600 x 900

#### Clients unter Windows:

- − Microsoft Windows 10, 64 Bit (und höher)
- − Microsoft Windows Server 2016 64 Bit
- − Microsoft Windows Server 2019
- − Intel® Core™ i3-Prozessor (und höher)
- − 4 GB RAM (oder mehr)
- − 16 GB freier Festplattenspeicher
- − Mindestauflösung des Bildschirms:
	- o Für digitalen Bogendruck: 1.280 x 1.024
	- o Für Groß- und Supergroßformate: 1600 x 900

Um Verbindungen zu Servern mit früheren Versionen der Fiery Systemsoftware herzustellen, muss die Anwendung Fiery Command WorkStation 5.8 (für Fiery System 9 und früher) oder 6.4 (für FS100/100 Pro) installiert werden. Hinweise zum Downgrade von Version 6.x auf Version 5.8 enthält die Webseite fiery.efi.com/cws58-reinstall-help.

Die Anwendung Fiery Command WorkStation6.6 unterstützt Verbindungen zu Fiery Central 2.9 Servern. Senden Sie eine E-Mail a[n FieryCentralSupport@efi.com,](mailto:FieryCentralSupport@efi.com) wenn Sie diesbezüglich weitere Informationen wünschen.

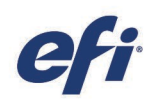

### <span id="page-5-0"></span>Übersicht der Neuerungen

Mit der Version 6.6 setzen wir unsere Tradition fort, Fiery Kunden einen echten Mehrwert zu liefern. Die Neuerungen der Version 6.6 erstrecken sich auf alle Fiery Innovationsbereiche – Produktivität, Farb- & Bildtechnologie, Verwaltung und Konnektivität.

Neuerungen dieser Releaseversion:

- Schnellere Methoden zum Suchen nach Aufträgen und zum Vorbereiten von Aufträgen für die Druckausgabe
- Zusätzliche Werkzeuge für die Farbbearbeitung in einem späten Stadium und flexiblere Methoden für die Bearbeitung von Spot-/Sonderfarben
- Praktische Funktionen für die effiziente und effektive Verwaltung von Aufträgen und Servern
- Schnellerer Zugriff auf EFI Werkzeuge und Dienste und optimierte Verbindungen zu externen Anwendungen

Neuerungen des Fiery Command WorkStation Package 6.6

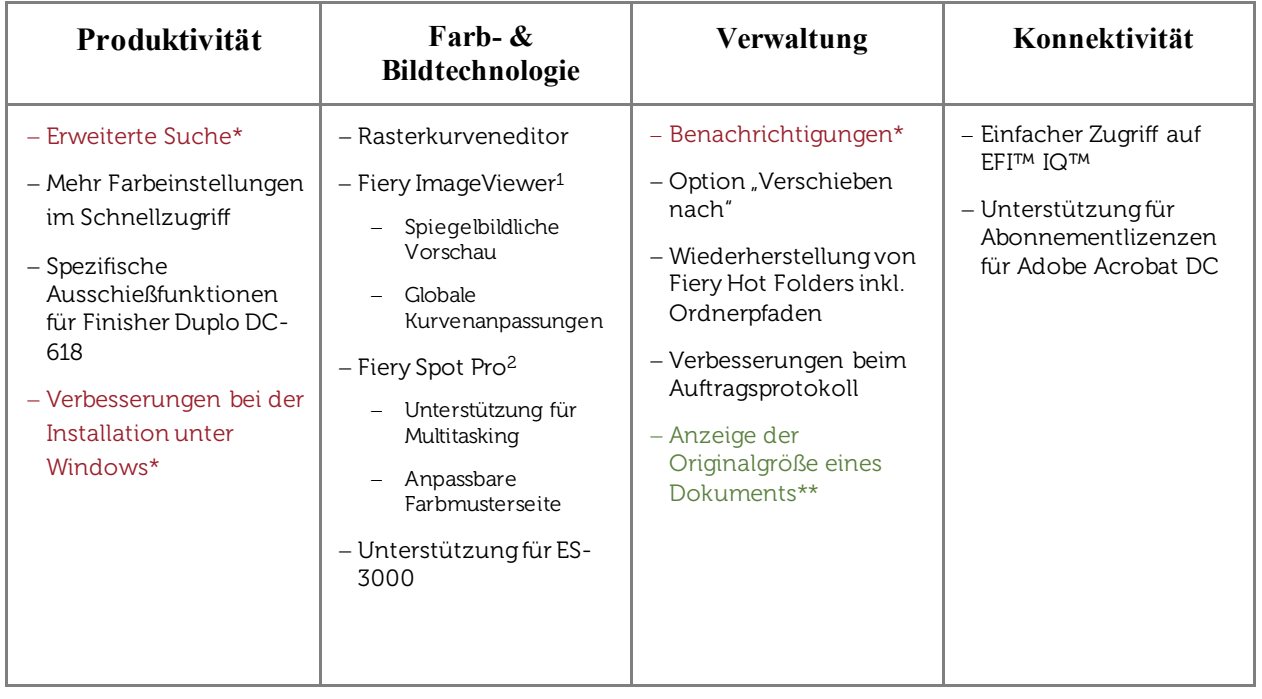

\* Diese Funktionalität ist für alle Anwender der Anwendung Fiery Command WorkStation verfügbar –für Bogendruckmaschinen, für Supergroß- und Großformatdrucker und für Highspeed-Inkjetdrucker. Zu beachten ist dabei, dass bestimmte Funktionen spezifisch für bestimmte Highspeed-Inkjetdrucker sind.

\*\* Diese Funktion wird nur für Highspeed-Inkjetdrucker unterstützt. Zu beachten ist dabei, dass bestimmte Funktionen spezifisch für bestimmte Highspeed-Inkjetdrucker sind.

Hinweis: Die jeweils verfügbaren Funktionen hängen vom Modell der Druckmaschine ab. Diesbezügliche Detailinformationen enthalten die Datenblätter und Funktionsübersichten zu den einzelnen Produkten.

1 Verfügbar als Bestandteil der Softwarepakete Fiery Graphic Arts Package, Premium Edition, Fiery Graphic Arts Pro Package, Fiery ColorRight Package und Fiery Productivity Package

2 Verfügbar als Bestandteil der Softwarepakete Fiery Graphic Arts Package, Premium Edition, Fiery Graphic Arts Pro Package und Fiery ColorRight Package

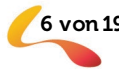

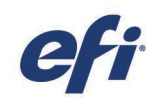

### <span id="page-6-0"></span>Produktivität

#### <span id="page-6-1"></span>Erweiterte Suche

Mit erweiterten Suchkriterien kann die Suche nach einem oder mehreren Aufträgen beschleunigt und zielgenauer gestaltet werden. Im Einzelnen können Anwender bei einer erweiterten Suche:

- auf der Basis einer beliebigen Kombination verfügbarer Filter gleichzeitig nach mehreren Aufträgen suchen
- mehrere Optionen für einen Filter auswählen (sofern zutreffend)
- einen Datumsbereich für einen Filter auswählen (sofern zutreffend)
- die Option "Heute" als Datumsfilter verwenden

Der Zugriff auf die erweiterte Suchfunktion erfolgt über eine neue Symbolleiste im Kopfteil der Auftragsliste. Als Filter können alle aktuell angezeigten Spalten verwendet werden. Über das Einblendmenü "Mehr" können Anwender festlegen, welche Filter in

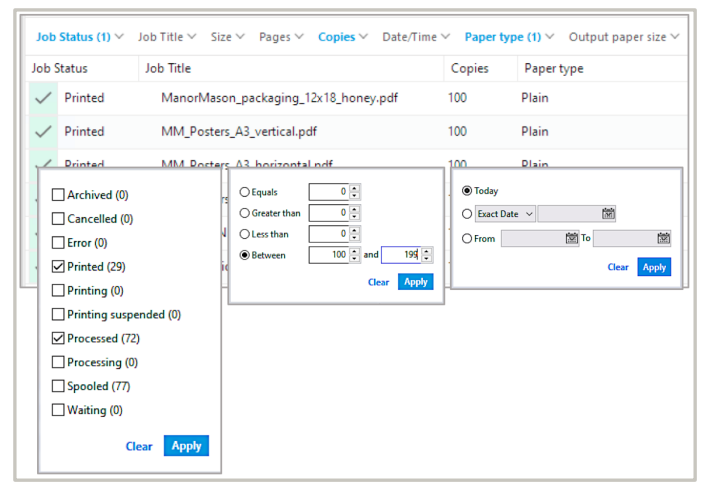

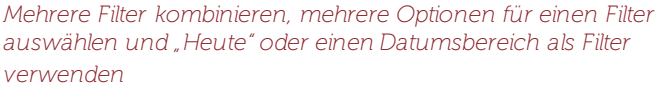

der Symbolleiste in welcher Reihenfolge zu sehen sein sollen, um die Auftragsliste übersichtlich zu halten. Mit der Option "Löschen" können sie alle angewendeten Filter auf den Standard der aktuellen Ansicht zurücksetzen.

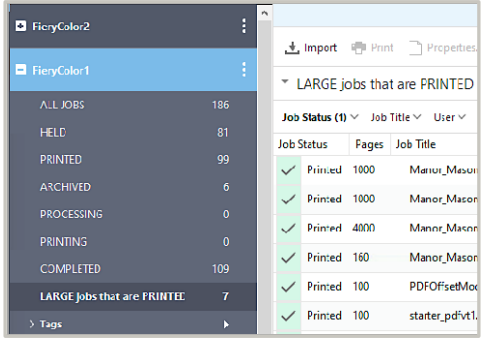

Fiery Command WorkStation. *Als eigene Ansicht gespeicherte erweiterte Suche für einen Fiery Server für den digitalen Bogendruck*

#### F ür Fiery Bogendruckmaschinen

Die Ansicht "Alle Aufträge" umfasst alle Aufträge für den jeweiligen Server unabhängig vom Status der Aufträge.

Nach dem Filtern kann die resultierende Auftragsliste über die Ansicht "Alle Aufträge" als eine eigene Ansicht gespeichert und später im Bereich "Server" oder über das Einblendmenü "Ansichten" ausgewählt werden.

Diese optimierte Suchfunktionalität tritt an die Stelle der erweiterten Suche früherer Versionen der Anwendung

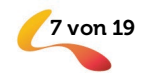

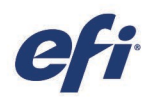

#### <span id="page-7-0"></span>Mehr Farbeinstellungen im Schnellzugriff

In die Ansicht "Schnellzugriff" der Auftragseigenschaften können nun deutlich mehr Farbeinstellungen einbezogen werden, sodass Anwender Aufträge schneller vorbereiten und konfigurieren können. In diesem Fensterbereich werden nun die folgenden Verknüpfungen zu Farbeinstellungen angezeigt:

- Ausgabeprofil
- Farbmodus
- Farbeingabe
	- o Einstellungen für RGB/Lab
	- o Einstellungen für CMYK
	- o Einstellungen für Graustufen
	- o Einstellungen für Spot-/Sonderfarben
- Farbeinstellungen
	- o PDF/X-Ausgabemethode
	- o RGB/Lab- in CMYK-Werte separieren
	- o Schwarze Texte und Grafiken
	- o Schwarz überdrucken

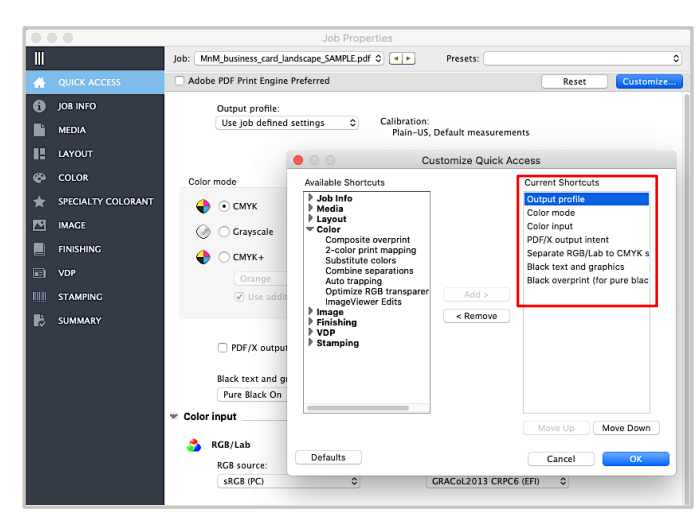

*Zusätzliche Farbeinstellungen im Fensterbereich "Schnellzugriff"*

*Die Ansicht "Schnellzugriff" ist für Fiery Server für Bogendruckmaschinen und Highspeed-Inkjetdrucker verfügbar.*

#### <span id="page-7-1"></span>Spezifische Ausschießfunktionen für Finisher Duplo DC-618 – verfügbar mit 6.6.0.369

Fiery Impose bietet die Möglichkeit, für einen Auftrag, der mit dem Finisher Duplo DC-618 weiterverarbeitet wird, ein spezifisches Ausschießlayout mit Marken zum automatischen Längsschneiden, Ausschneiden, Rillen und Perforieren zu erstellen.

Da Fiery Impose in der Lage ist, direkt mit der Controllersoftware des Finishers Duplo DC-618 zu kommunizieren, kann ein solches spezifisches Layout inklusive der Definitionen für die Weiterverarbeitung von der Controllersoftware geprüft und auf dem Duplo Finisher gespeichert werden. Der betreffende Auftrag wird nach dem Drucken vom Finisher Duplo DC-618 automatisch unter Verwendung der für die Weiterverarbeitung vordefinierten Anweisungen fertiggestellt.Bediener können somit mit Fiery Impose Layouts für neue Aufträge mit spezifischen Einstellungen für die Weiterverarbeitung erstellen– in der Gewissheit, dass Aufträge mit solchen spezifischen Layouts korrekt gedruckt und fertiggestellt werden.

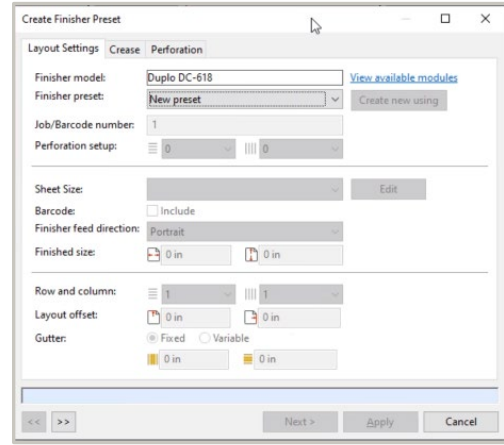

Dank dieses integrierten Arbeitsablaufs müssen die Aufträge nicht wie bisher an zwei Stellen– in der Ausschießsoftware und in der

*Erstellen einer Vorgabe für einen Duplo Finisher mit Fiery Impose*

Controllersoftware des Finishers– konfiguriert werden. In die spezifischen Layouts können auch komplexe Weiterverarbeitungsoptionen einbezogen werden, ohne dass es zu Fehlern bei der Auftragskonfiguration und dadurch bedingt zu Nacharbeiten kommt.

*Fiery Impose ist für Fiery Server für Bogendruckmaschinen verfügbar.*

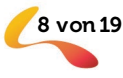

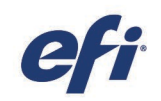

#### <span id="page-8-0"></span>Verbesserungen bei der Installation unter Windows\*

Ab der Version 6.6 erfolgt die Installation von Server- und von Clientsoftware auf Microsoft® Windows® Plattformen deutlich schneller. Nach Aktualisierungen der Anwendung Fiery Command WorkStation kann daher die Druckproduktion kurzfristiger wiederaufgenommen werden.

Dank der effizienteren Installationsprogramme der Vollversionspakete ergibt sich bei der Installation der Anwendung

Fiery Command WorkStation auf einem Server ein Zeitgewinn von 25 % und auf einem Client ein Zeitgewinn von 35 bis 50 Sekunden.

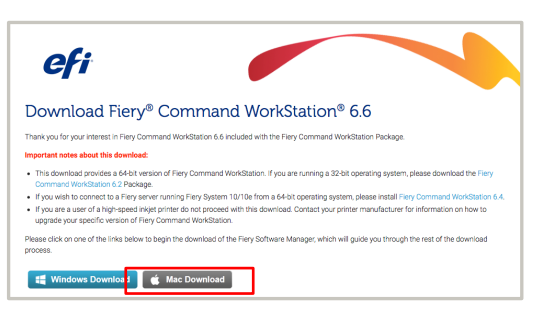

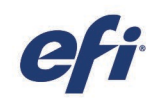

### <span id="page-9-0"></span>Farb- & Bildtechnologie

#### <span id="page-9-1"></span>Rasterkurveneditor

Mit dem Rasterkurveneditor\*, der über die Auftragseigenschaften zugänglich ist, können Farbbearbeitungen an einem Auftrag bis unmittelbar vor Druckbeginn vorgenommen werden.

Anwender können dabei die Kurven einzelner Farbkanäle oder aller Kanäle zusammen bearbeiten, indem sie mit der Maus Kurvensteuerpunkte bewegen oder die tabellarischen Kurvendaten um Inkremente von bis zu 1 % bearbeiten.

Die angepassten Kurven können als Vorgaben für künftige Aufträge gespeichert und mit in Fiery ImageViewer\*\* erstellten Vorgaben synchronisiert werden.

\* Für die Serverplattform Fiery A10 ist der Rasterkurveneditor nicht verfügbar.

\*\* Fiery ImageViewer ist als Bestandteil der Fiery Graphic Arts Packages [\(Fiery Graphic Arts Package, Premium Edition,](http://www.efi.com/gappe)  [Fiery Graphic Arts Pro Package,](http://www.efi.com/gapro) [Fiery ColorRight Package](http://www.efi.com/colorright) und [Fiery Productivity Package\)](http://www.efi.com/productivitypack) verfügbar. Die Software bietet

umfangreichere Möglichkeiten für Farb- und Bildanpassungen,

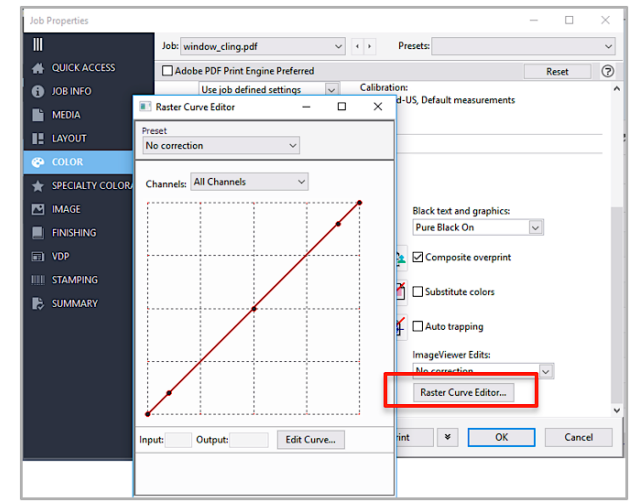

*Zugriff auf Rasterkurveneditor über die Auftragseigenschaften*

zum Beispiel eine schnelle Vorschau mit Zoom bis auf Pixelebene sowie die Möglichkeit, Farbanpassungen auf bestimmte Seitenbereiche zu beschränken und eine Farbe durch eine andere Farbe zu ersetzen.

*Der Rasterkurveneditor ist für Fiery Server für Bogendruckmaschinen und Highspeed-Inkjetdrucker verfügbar.*

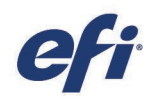

#### <span id="page-10-0"></span>Fiery ImageViewer – Neuerungen

Die folgenden neuen Funktionen von Fiery ImageViewer 4.4 tragen zu einem verbesserten Nutzererlebnis bei der Vorschau von Rasterdateien und bei Farbanpassungen bei.

*WICHTIG: Für die Verwendung der folgenden Neuerungen werden bestimmte optionale Fiery Pakete benötigt. Alle Details enthält die Übersicht "Neuerungen" weiter vorne in diesem Dokument.* 

#### Spiegelbildliche Vorschau

In der Rastervorschau werden Aufträge, deren Originaldatei spiegelbildlich geduckt werden muss, mit großer Präzision dargestellt. Beispiele hierfür sind Transferfolien für Textildrucke, Backlit-Folien und Fensterfolien. Die spiegelbildliche Vorschau erweist sich auch bei Aufträgen mit Sonderfarben als Vorteil, wenn beispielsweise weißer Toner als separate Schicht über CMYK-Farben aufgetragen wird. Die spiegelbildliche Vorschau ist lediglich eine veränderte Darstellung; sie bewirkt keine Änderung am Layout eines Auftrags.

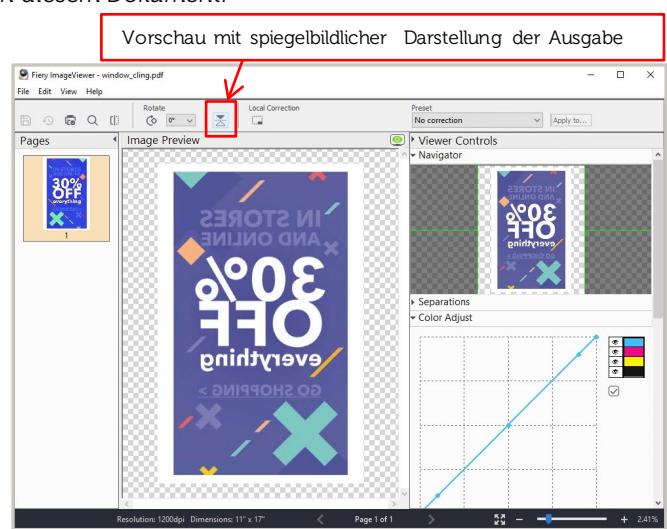

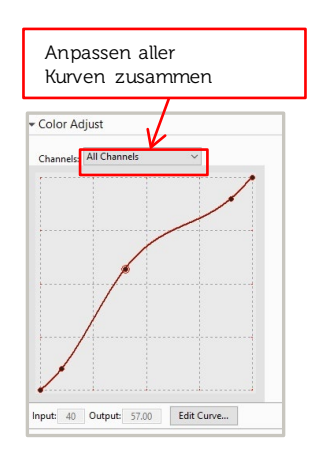

#### Globale Kurvenanpassungen

Kurvenanpassungen können sehr einfach für alle Separationen zusammen vorgenommen werden. Mithilfe globaler Kurvenanpassungen können zum Beispiele Mitteltöne, Schatten oder Spitzlichter modifiziert werden.

*Fiery ImageViewer ist für Fiery Server für Bogendruckmaschinen und Highspeed-Inkjetdrucker verfügbar.*

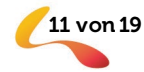

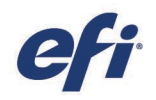

#### <span id="page-11-0"></span>Fiery Spot Pro – Neuerungen

Die folgenden neuen Funktionen von Fiery Spot Pro tragen zu einem insgesamt besseren Nutzererlebnis bei.

*WICHTIG: Für die Verwendung der folgenden Neuerungen werden bestimmte optionale Fiery Pakete benötigt. Alle Details enthält die Übersicht "Neuerungen" weiter vorne in diesem Dokument.* 

#### Unterstützung für Multitasking

In Fiery Spot Pro können nun Bearbeitungen von Spot- /Sonderfarben vorgenommen werden, während gleichzeitig andere Komponenten der Anwendung Fiery Command WorkStation (z. B. Komponenten für die Druckvorbereitung oder die Auftragseigenschaften) aktiv in Gebrauch sind. Der Wechsel zwischen Fiery Spot Pro und der Anwendung Fiery Command WorkStation ist möglich, ohne dass das Spot Pro Fenster geschlossen werden muss. Dies bietet Anwendern die Möglichkeit, parallel zu ihren anderen Aufgaben eilige Bearbeitungen an Spot-/Sonderfarben vorzunehmen.

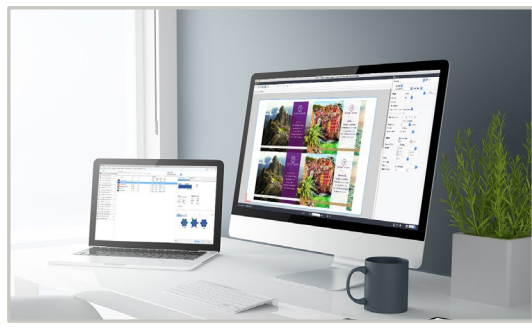

*Gleichzeitiges Arbeiten in Fiery Spot Pro und anderen Komponenten der Anwendung Fiery Command WorkStation*

#### Anpassbare Farbmusterseite

In die Farbmusterseiten von Fiery Spot Pro können nun Kontaktinformationen einbezogen werden, um Kundenbeziehungen enger und effektiver zu gestalten. Druckanbieter haben dabei die Möglichkeit, die eigenen Kontaktinformationen oder die Kontaktinformationen ihrer Kunden einzubinden.

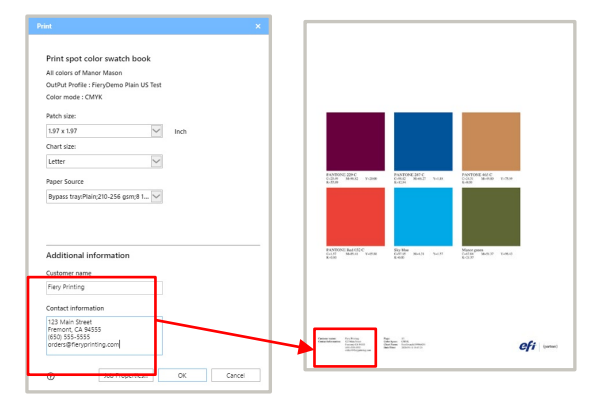

*Ein beziehen von Kontaktinformationen in die Farbmusterseiten von Fiery Spot Pro*

*Fiery Spot Pro ist für Fiery Server für Bogendruckmaschinen und Highspeed-Inkjetdrucker verfügbar.*

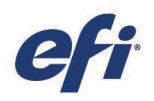

#### <span id="page-12-0"></span>Unterstützung für EFI ES-3000

Das Messgerät EFI ES-3000 wird für die Anwendung Fiery Command WorkStation 6.6 und die neuesten Versionen der Fiery Softwareprodukte unterstützt. Mit dem ES-3000, das auf der bewährten Technologie des EFI ES-2000 aufbaut, können (je nach Auswahl) Messungen für die Messbedingungen M1 und M2 zeitgleich in einem Durchgang durchgeführt werden. Dies führt zu präziseren Ergebnissen in kürzerer Zeit.

#### Unterstützung für Fiery Bogendruckmaschinen

Das Spektralfotometer ES-3000 wird für Fiery Calibrator, Fiery Spot Pro und Fiery Spot-On sowie in der Anwendung Fiery Command WorkStation

für die Funktion zur Papiersimulation unterstützt.

Bei vorhandenen Fiery Servern wird das EFI ES-3000 in der Anwendung Fiery Command WorkStation per EFI ES-2000 Emulation unterstützt. Dies bedeutet, dass Anwender in den Menüs von Fiery Calibrator, Fiery Spot Pro und Fiery Spot-On sowie beim Zugriff auf die Funktion zur Papiersimulation in der Anwendung Fiery Command WorkStation weiterhin die Menüoption "EFI ES-2000" auswählen können, um mit dem ES-3000 zu arbeiten. Durch die ES-2000 Emulation stehen Anwendern alle Vorteile zur Verfügung, die das neue Messgerät bietet, während zugleich die Kompatibilität auf Geräteebene gewährleistet ist.

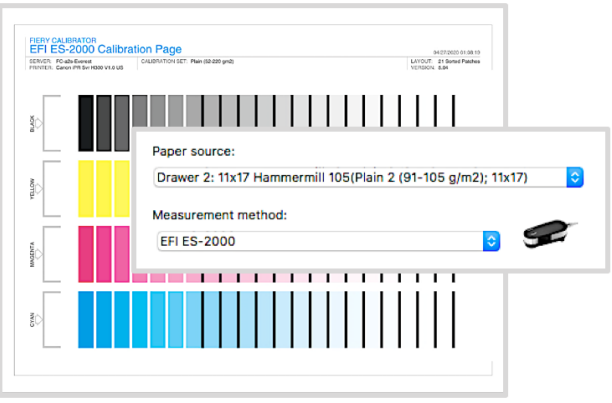

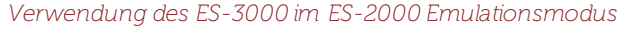

Die Fiery Color Profiler Suite 5.3.1.12 (und höher) bietet native Unterstützung für das EFI ES-3000.

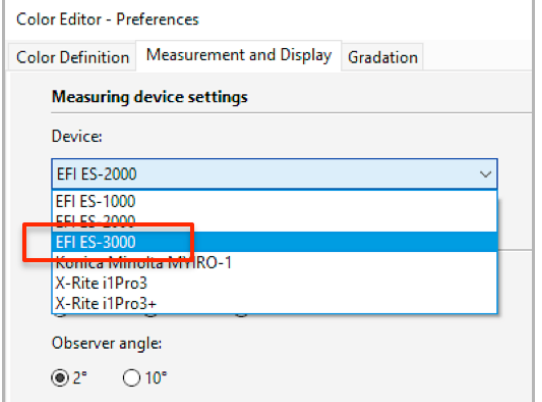

*Auswahl des ES-3000 in Color Editor von Fiery XF*

#### Unterstützung für Groß- und Supergroßformatdrucker

Für Anwender von Fiery proServer und Fiery XF wird das ES-3000 in Verbindung mit der Anwendung Fiery Command WorkStation 6.6 in den Softwarekomponenten Fiery Verify, Server Manager, Job Editor, Color Tools und Color Editor nativ unterstützt. Um den vollen Funktionsumfang des Messgeräts verwenden zu können, sind die neueste Version von Fiery XF und der Fiery Color Profiler Suite erforderlich.

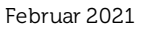

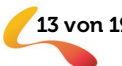

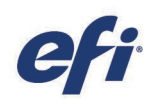

### <span id="page-13-0"></span>Verwaltung

#### <span id="page-13-1"></span>Benachrichtigungen

Ab der Version 6.6 der Anwendung Fiery Command WorkStation werden Benachrichtigungen und Mitteilungen bezüglich des Fiery Servers und der Fiery Softwareprodukte zentral an einer Stelle angezeigt. Welche Typen von Benachrichtigungen angezeigt werden, hängt von der Art des Fiery Servers und den Berechtigungen ab, die mit dem Anmeldenamen verknüpft sind. Serverbenachrichtigungen werden oben rechts in der Ansicht "Auftragscenter" angezeigt. Zu ihnen gehören:

- Benachrichtigungen über verfügbare Updates für den Server:
	- o zum Beispiel Softwareupdates zum Aktivieren des Zugriffs auf neue Anwendungen wie EFI IQ
- Benachrichtigungen bezüglich des Ablaufs von Softwarelizenzen:
	- o Clientbasierte Lizenzen
		- zum Beispiel für Fiery Impose, Fiery Compose und Fiery JobMaster
	- o Serverbasierte Lizenzen
		- zum Beispiel für Fiery Graphic Arts Pro Package

| • 2 Notifications                                                                        |
|------------------------------------------------------------------------------------------|
| FieryColor2                                                                              |
| rh<br>1 Server update available<br>Update now                                            |
| 日本社<br>Fiery JobMaster Trial license expires in 23 days<br>Activate License   Learn more |
| 噐<br>Q<br><b>Gasing and Michi</b>                                                        |

*Benachrichtigungen für Fiery Server und Fiery Softwareprodukte*

#### <span id="page-13-2"></span>Optionen "Verschieben nach" und "Kopieren nach"

Mit der Option "Verschieben nach", die für Fiery Server mit der Systemsoftware FS350 (oder höher) verfügbar ist, können Aufträge von einem Fiery Server auf einen anderen verschoben werden. Aufträge können bei der Version6.6 mit der Option "Kopieren nach" weiterhin auch auf einen anderen Server kopiert werden. Die Option "Kopieren nach" tritt an die Stelle der Option "Senden an" früherer Versionen der Anwendung Fiery Command WorkStation. Die Option "Kopieren nach" ist auf allen Fiery Servermodellen verfügbar.

Während der Ausführung der Option "Verschieben nach" oder "Kopieren nach" wird in der Ansicht "Auftragscenter" unten links eine Statusleiste eingeblendet, die den Fortschritt des Vorgangs veranschaulicht. Auf Fiery Servern mit der Systemsoftware FS350 (oder früher) steht für die Verwaltung von Aufträgen nur die Option "Kopieren nach" zur Verfügung. Bei beiden Optionen wird den Aufträgen auf dem Zielserver der Status "Gespoolt" zugewiesen.

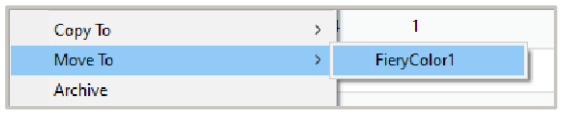

*Verschieben eines oder mehrerer Aufträge auf einen anderen Fiery Server*

Bei der Verbindung zu Fiery XF Servern stehen die beiden Optionen automatisch bereit. Aufträge können aber nicht von Fiery Servern für Bogendruckmaschinen oder für Highspeed-Inkjetdrucker auf Fiery XF Server verschoben oder kopiert werden; sie können aber von Fiery Servern für Bogendruckmaschinen auf Fiery Server für Highspeed-Inkjetdrucker (und umgekehrt) verschoben und kopiert werden.

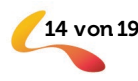

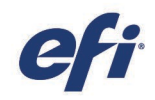

#### <span id="page-14-0"></span>Wiederherstellung von Fiery Hot Folders inkl. Ordnerpfaden

Fiery Hot Folders kann unter Beibehaltung der Originalordnerstruktur gesichert und wiederhergestellt werden. Bei der Wiederherstellung der Software auf einem Server bedeutet dies einen erheblichen Zeitgewinn, da die Originalordner und deren Pfade nicht neu erstellt werden müssen.

*Die Anwendung Fiery Hot Folders ist für Fiery Server für Bogendruckmaschinen und Highspeed-Inkjetdrucker verfügbar.*

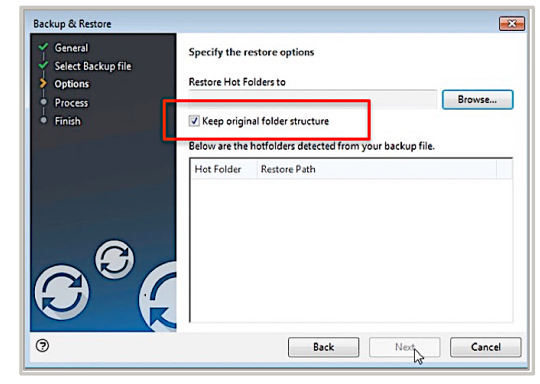

#### <span id="page-14-1"></span>Verbesserungen beim Auftragsprotokoll

"Zeitstempel: Drucken beendet" stellt nun die Standardreihenfolge der Aufträge im Auftragsprotokoll dar, wobei die betreffende Spalte ganz links angezeigt wird. Aus Anwendersicht ist dies die logisch sinnvollste Reihenfolge und Spaltenanordnung.

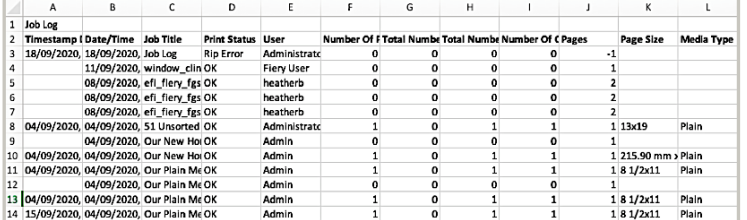

#### *Druckdetails eines Auftrags mit Anzeige aller Spalten*

Die im Auftragsprotokoll enthaltenen Druckdetails eines Auftrags – sie können angezeigt, exportiert und gedruckt werden – wurden erweitert und umfassen nun alle Spalten, die im Auftragsprotokoll angezeigt werden.

*Das Auftragsprotokoll ist für Fiery Server für Bogendruckmaschinen und Highspeed-Inkjetdrucker verfügbar.* 

#### Anzeige der Originalgröße eines Dokuments

Die Größe eines Dokuments ist eine grundlegende Eigenschaft eines Auftrags. Wenn auch andere Jobticket- und Layouteinstellungen festgelegt sind, kann die Verwaltung der verschiedenen Größenangaben für den Bediener einer Maschine verwirrend und kompliziert werden. Es ist daher wichtig, dass er die Möglichkeit erhält, die Originalgröße eines Auftragsdokuments mit dessen Ausgabegröße zu vergleichen. Aus diesem Grund wird in den Auftragseigenschaften nun im Bereich "Medium" die Originalgröße des Dokuments zu Referenzzwecken

angezeigt – auch wenn sich die Ausgabegröße ändert. Mit der Option "Dokumentgröße" im Einblendmenü kann diese Größenangabe einfach und schnell auf die Substratgröße angewendet werden.

*Diese Funktion ist nur für Fiery Server für Highspeed-Inkjetdrucker verfügbar.*

*Wiederherstellung von Fiery Hot Folders unter Beibehaltung der Originalordnerstruktur*

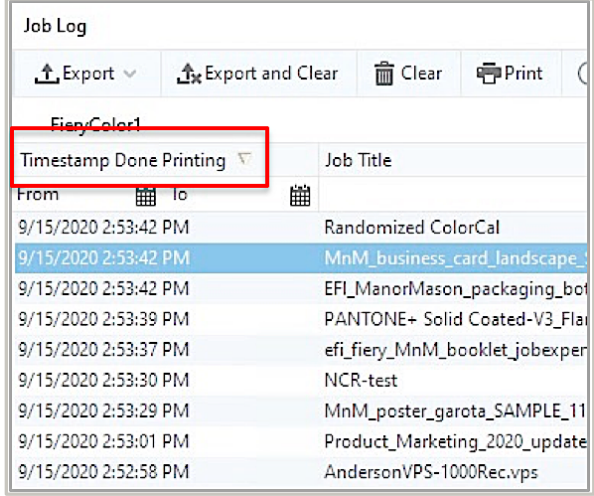

*Standardreihenfolge der Auftragsliste im Auftragsprotokoll*

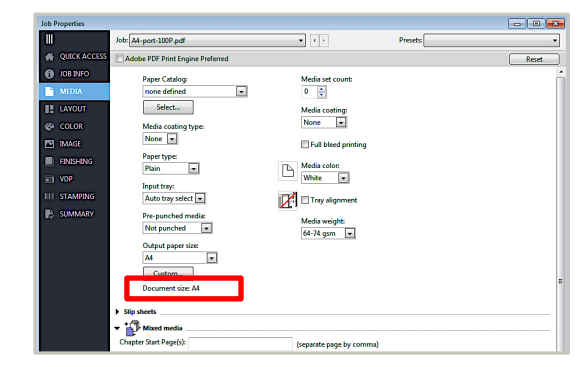

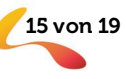

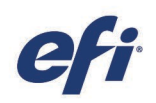

### <span id="page-15-0"></span>Konnektivität

#### <span id="page-15-1"></span>Einfacher Zugriff auf EFI™ IQ™

EFI IQ ist eine komplett neue Suite teils kostenloser, teils kostenpflichtiger Anwendungen, die Menschen, Prozesse und Druckgeräte verbindet und Druckanbietern relevante Informationen für fundierte datenbasierte Geschäftsentscheidungen bereitstellt. Die Suite umfasst die folgenden Anwendungen:

#### IQ Dashboard (kostenlos)

Diese Anwendung verschafft Anwendern einen tagesaktuellen Überblick über die zentralen Produktionskennzahlen und den Status ihrer Druckmaschinen.

#### EF I Insight (kostenlos)

Diese Anwendung bietet die Möglichkeit, durch die Analyse historischer Trends und den Leistungsvergleich einzelner Druckmaschinen die Leistung und die betriebliche Produktivität insgesamt zu steigern.

#### EF I Go (kostenlos)

Mit dieser Anwendung kann auf einem Smartphone oder Tablet der Status mehrerer Drucker und Aufträge überwacht werden.

#### EF I ColorGuard (kostenpflichtig)

Mit dieser Anwendung lassen sich Aufgaben der Farbprüfung und der Qualitätsverfolgung optimieren.

#### EF I Manage (kostenpflichtig)

Diese Anwendung für die Druckerverwaltung bietet die Möglichkeit, Ressourcen zu synchronisieren, die Einhaltung von Vorgaben sicherzustellen und den Gerätestatus zu überwachen.

Der Zugriff auf EFI IQ aus der Anwendung Fiery Command WorkStation 6.6 ist denkbar einfach:

- Das Einrichten eines EFI IQ Kontos und die Anmeldung mit diesem Konto kann direkt im Startbildschirm der Anwendung Fiery Command WorkStation über den Bereich "Schnellstatus" erfolgen.
- Das Aktivieren eines Fiery Servers für EFI IQ ist über das Menü "Server" der Anwendung Fiery Command WorkStation möglich.

*Mit EFI IQ können Fiery Server für Bogendruckmaschinen und Highspeed-Inkjetdrucker verbunden werden.*

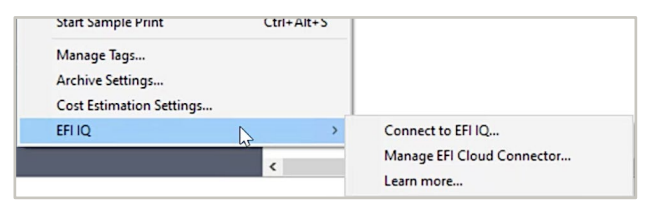

*Zugriff auf EFI IQ über den Startbildschirm Aktivieren eines Fiery Servers für EFI IQ über das Menü "Server"*

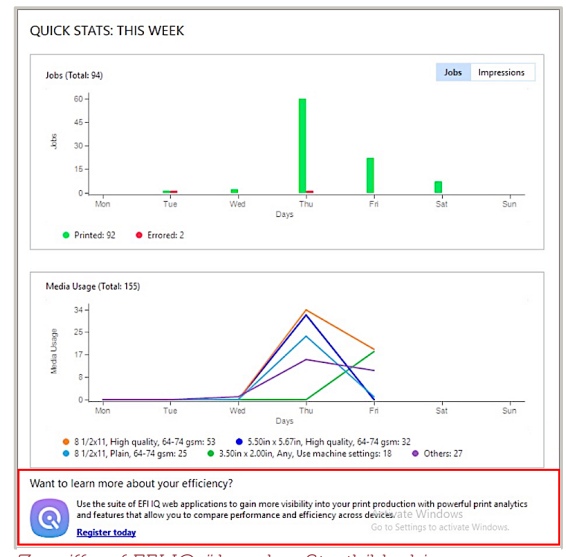

<span id="page-15-2"></span>

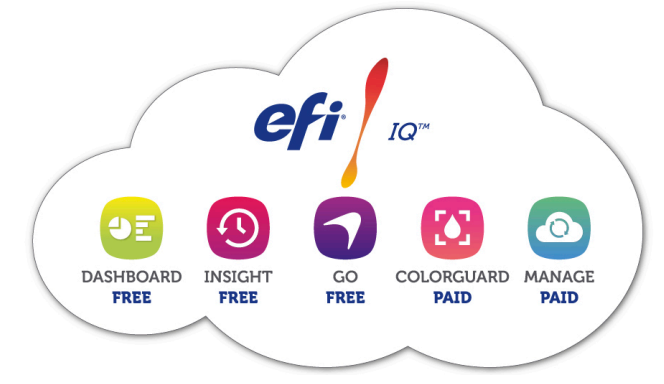

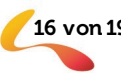

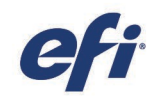

#### Unterstützung für Abonnementlizenzen für Adobe Acrobat DC

Die Anwendung Fiery Command WorkStation unterstützt nun Abonnements für Adobe Acrobat DC, die auf Client-Computern installiert sind, sodass diese in Fiery Impose, Fiery Compose und Fiery JobMaster über die Option "In Acrobat bearbeiten" genutzt werden können. Anwendern ist es damit möglich, aus den Fiery Anwendungen für die Druckvorbereitung direkt auf die neuesten Acrobat Funktionen für die PDF-Bearbeitung zuzugreifen.

> Hinweis: Damit in Fiery Impose, Fiery Compose oder Fiery JobMaster der Zugriff auf Acrobat erfolgen kann, darf auf einem Client-Computer nur eine Instanz von Acrobat DC installiert sein.

Anwender können ein Kit mit Adobe Acrobat Pro 2017 und Enfocus PitStop Edit 2019 auch über ihren Fiery Händler oder den [EFI eStore](https://estore.efi.com/shop/asp/product_info.aspx?pid=3000013502) beziehen.

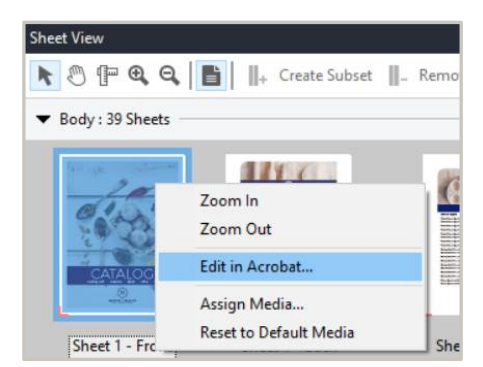

*Option "In Acrobat bearbeiten" in Fiery Produkten für die Druckvorbereitung*

*Fiery Impose, Fiery Compose und Fiery JobMaster sind für Fiery Server für Bogendruckmaschinen verfügbar.*

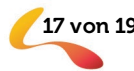

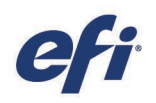

### <span id="page-17-0"></span>Eliminierte oder geänderte Funktionalität

#### <span id="page-17-1"></span>Ende der Unterstützung für Dongles für Fiery Impose und Fiery Compose

Donglebasierte Lizenzen für Fiery Impose, Fiery Compose und die Fiery SeeQuence Suite (Fiery Impose-Compose) werden von der Version 6.6 der Anwendung Fiery Command WorkStation und neueren Versionen nicht mehr unterstützt. Die Anwendung Fiery Command WorkStation 6.6 unterstützt nur noch softwarebasierte Lizenzen mit einem Lizenzaktivierungscode (LAC). Anwender, die ihr Fiery Produkt in Verbindung mit der Anwendung Fiery Command WorkStation 6.6 weiter verwenden und die Vorteile neuer Funktionen nutzen möchten, müssen ihre donglebasierte Lizenz durch eine LAC-Lizenz ersetzen.

#### Trade-In-Programm für Dongles

Als Anreiz für Anwender, ihren Dongle gegen eine softwarebasierte Lizenz mit LAC einzutauschen, hat EFI ein zeitlich begrenztes Trade-In-Programm gestartet. Dieses sieht als ersten Schritt das Ausfüllen des Antragsformulars auf der Webseite [efi.com/FieryDongleTradeIn](http://efi.com/FieryDongleTradeIn) vor. Im Gegenzug erhalten die Anwender innerhalb von drei Werktagen per E-Mail den Code für eine 45 Tage gültige Lizenz, die genutzt werden kann, solange ihr Antrag bearbeitet wird. Innerhalb von 10 Tagen nach Erhalt dieser temporären Lizenz muss der Dongle für das Fiery Produkt per Post an eine EFI Rücksendeadresse eingesendet werden. Sobald der Dongle bei EFI eingetroffen ist und geprüft wurde, wird der Code für die 1 Jahr gültige Lizenz per E-Mail zugsendet. Dieses Angebot gilt bis 31. März 2021.

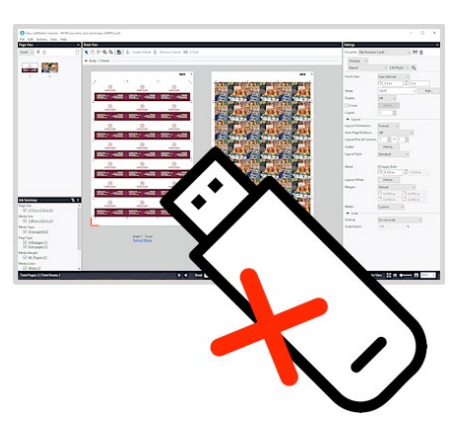

Bevor ein Dongle eingetauscht wird, ist sicherzustellen, dass der jeweilige Fiery Server die Anwendung Fiery Command WorkStation 66 unterstützt (siehe [Liste der unterstützten Drucker\).](http://fiery.efi.com/cws/supported-printers)

Weiterverwendung eines Dongle mit früheren Versionen der Anwendung Fiery Command Work Station Anwender, die ihr Fiery Produkt weiter nutzen möchten, ohne ihren Dongle zu ersetzen, können dies nur in Verbindung mit der Anwendung [Fiery Command WorkStation](http://resources.efi.com/downloadcenter/cws/allversions) 6.5 oder einer älteren Version tun.

#### Fiery JDF 1.8

Auch die Version 1.8 von Fiery JDF unterstützt für Fiery Impose nur noch softwarebasierte Lizenzen mit einem Lizenzaktivierungscode (LAC). An den Fiery Server angeschlossene Dongles werden nicht mehr als Lizenzen für Fiery Impose unterstützt. Falls ein Dongle für Fiery Impose an den Fiery Server angeschlossen ist, werden Aufträge, für die die Fiery Ausschießfunktionalität benötigt wird, von Fiery JDF 1.8 mit einem für Fiery Impose definierten Wasserzeichen versehen. Anwender, die ihr Fiery Produkt weiter nutzen möchten, ohne ihren Dongle zu ersetzen, können dies nur in Verbindung mit der Version 17 von Fiery JDF tun.

#### <span id="page-17-2"></span>Verzicht auf Leseansicht in den Fiery Produkten für die Druckvorbereitung

In Fiery Impose, Fiery Compose, Fiery JobMaster und Fiery Preview (Vorschau) gibt es keine Leseansicht mehr. Die Leseansicht zeigte Medieninformationen und eine visuelle Darstellung eines fertigen Auftrags auf der Ebene einzelner Seiten. Dazu wurde eine Technologie genutzt, die ab macOS 11 eingestellt wurde.

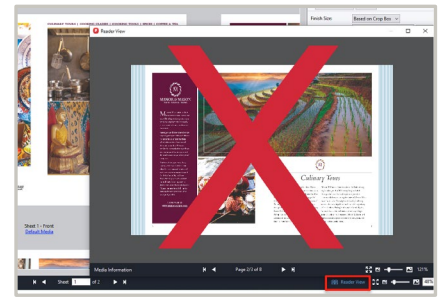

#### Unterstützung der Remotedesktopverbindung für Fiery ImageViewer 4

Fiery ImageViewer 4 kann nun auch über eine Remotedesktopverbindung zum Fiery Server genutzt werden, was sich in bestimmten Situationen als nützlich für den Support erweisen kann. Bei früheren Versionen der Anwendung Fiery Command WorkStation erfolgte im Falle einer Remotedesktopverbindung stets der Rückgriff auf ImageViewer 3.

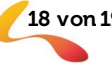

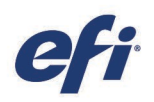

### <span id="page-18-0"></span>Zusätzliche Ressourcen

Die folgende Liste enthält Links zu Vertriebs-, Schulungs- und Lernressourcen sowie zu technischen Informationen, mit denen Anwender ihre Kenntnisse rund um die Anwendung Fiery Command WorkStation und die zugehörigen Produkte und Anwendungen erweitern und vertiefen können.

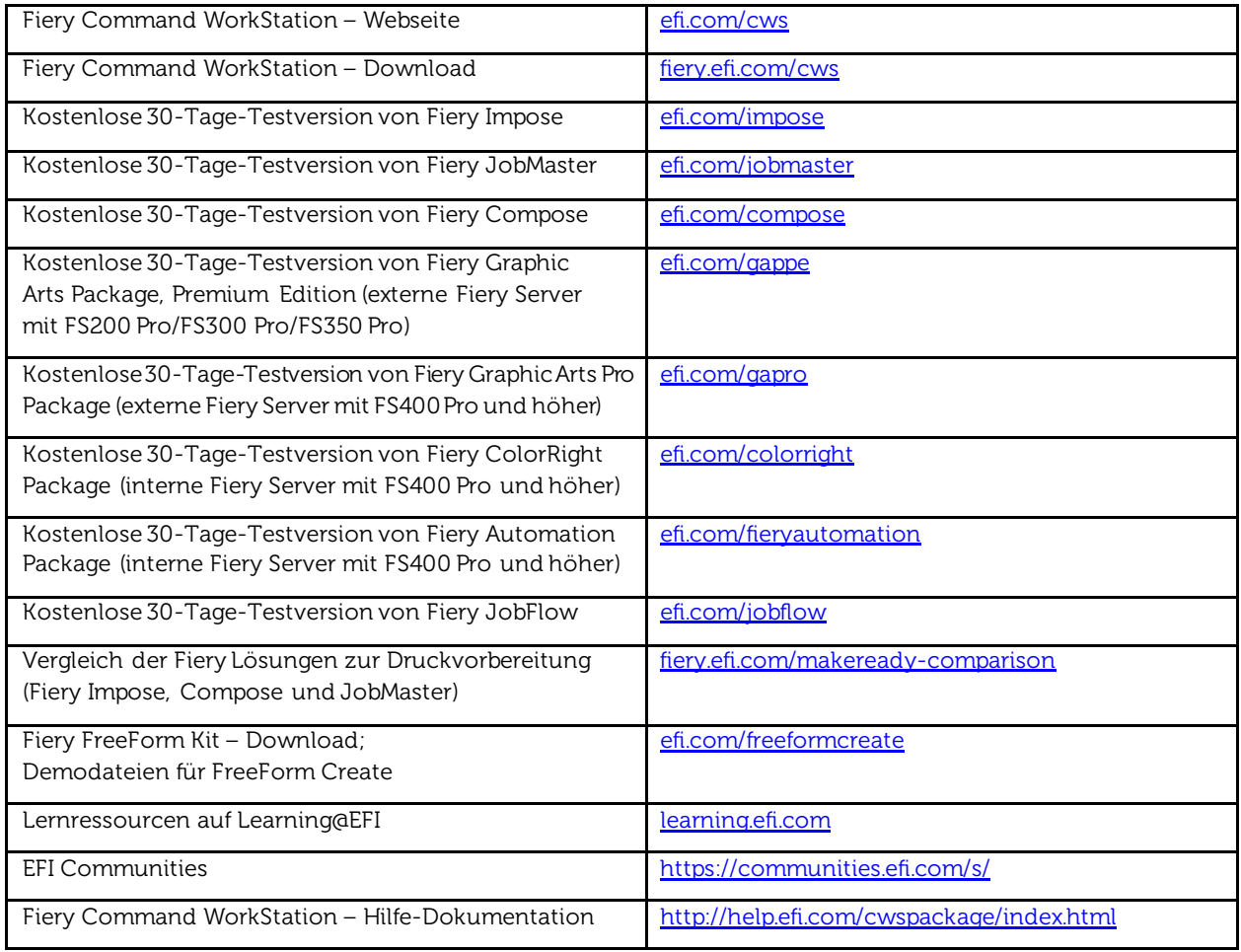

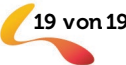